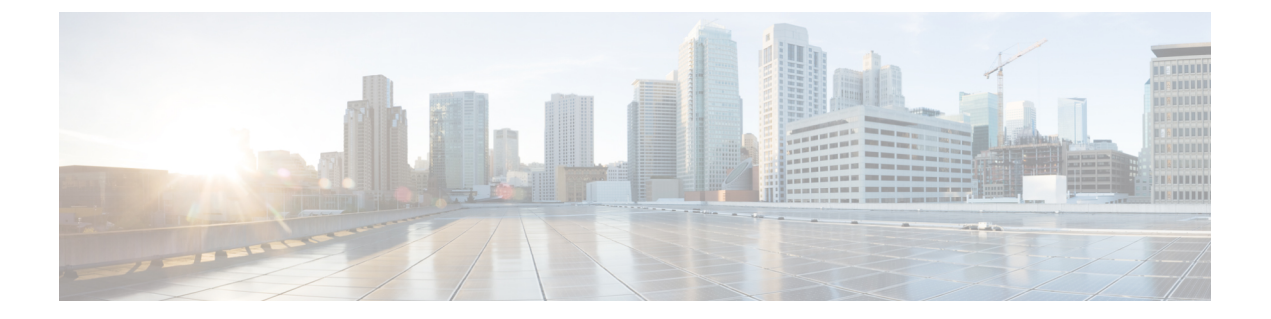

# 付録

- ポリシーパラメータ (1 ページ)
- 通話用プロトコルハンドラ (16 ページ)
- サービス品質 (20 ページ)
- Unified CM で信頼できない証明書を許可する (23 ページ)

# ポリシーパラメータ

ポリシーパラメータについては、次の表を参照してください。これらのパラメータによって、 Webex アプリ の特定のクライアント機能を制御できます。

## 機能パラメータ

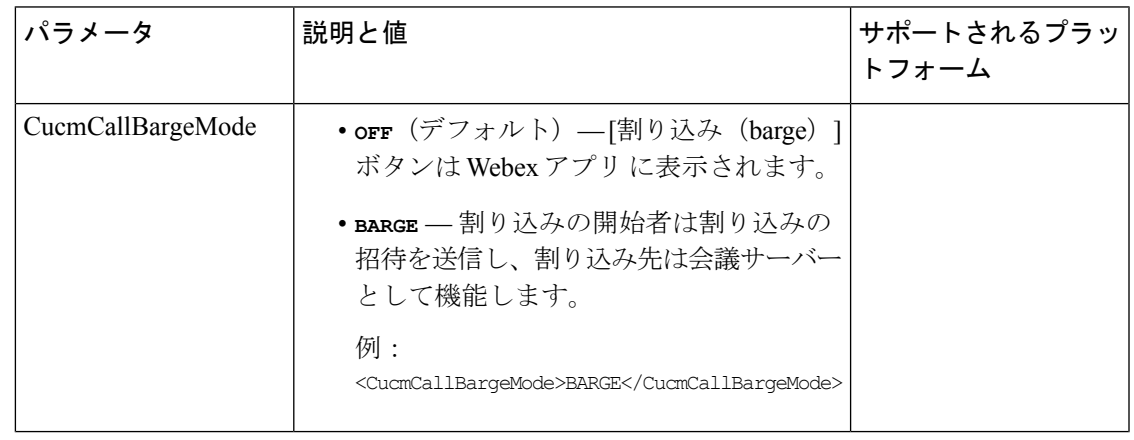

 $\mathbf I$ 

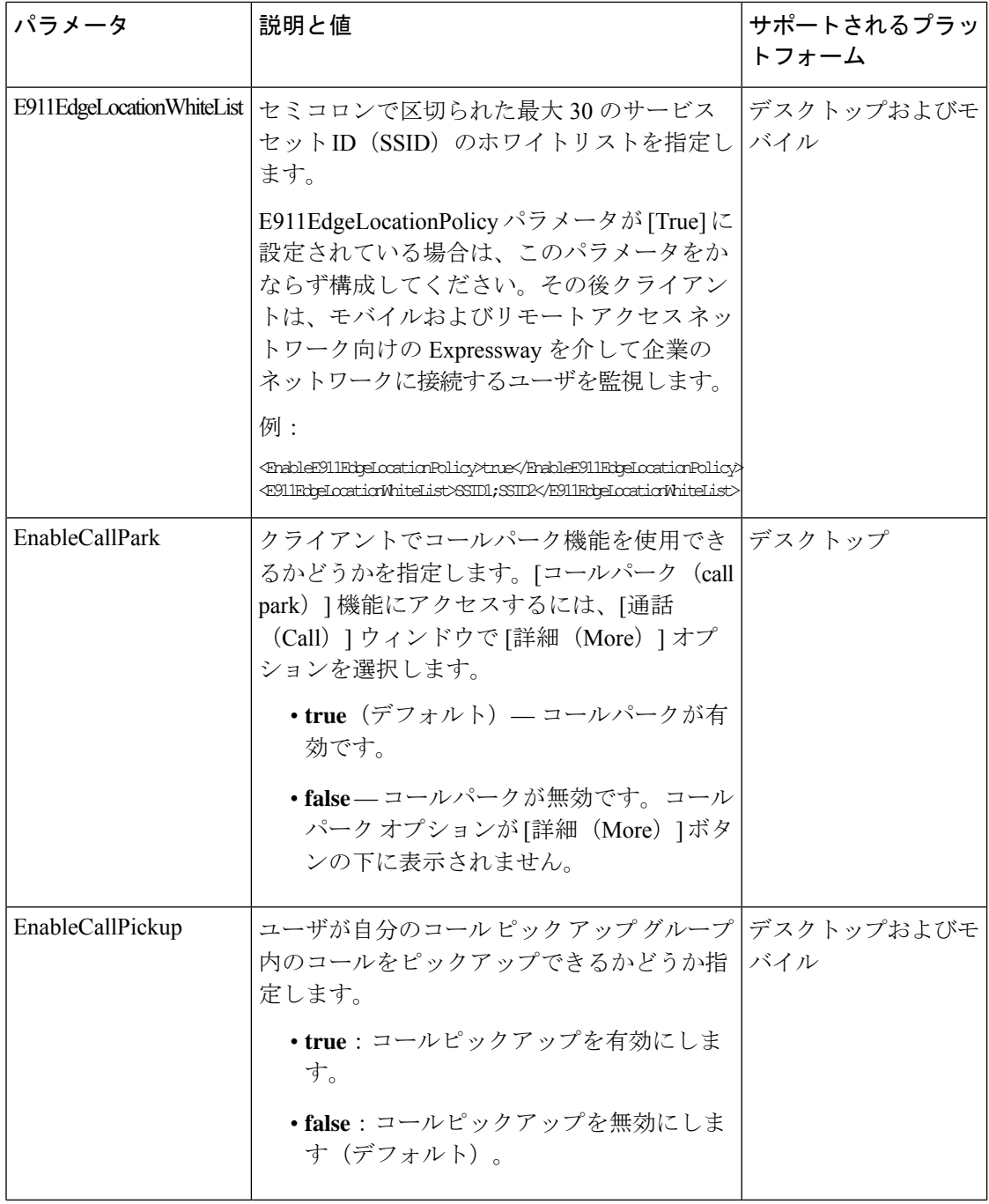

 $\blacksquare$ 

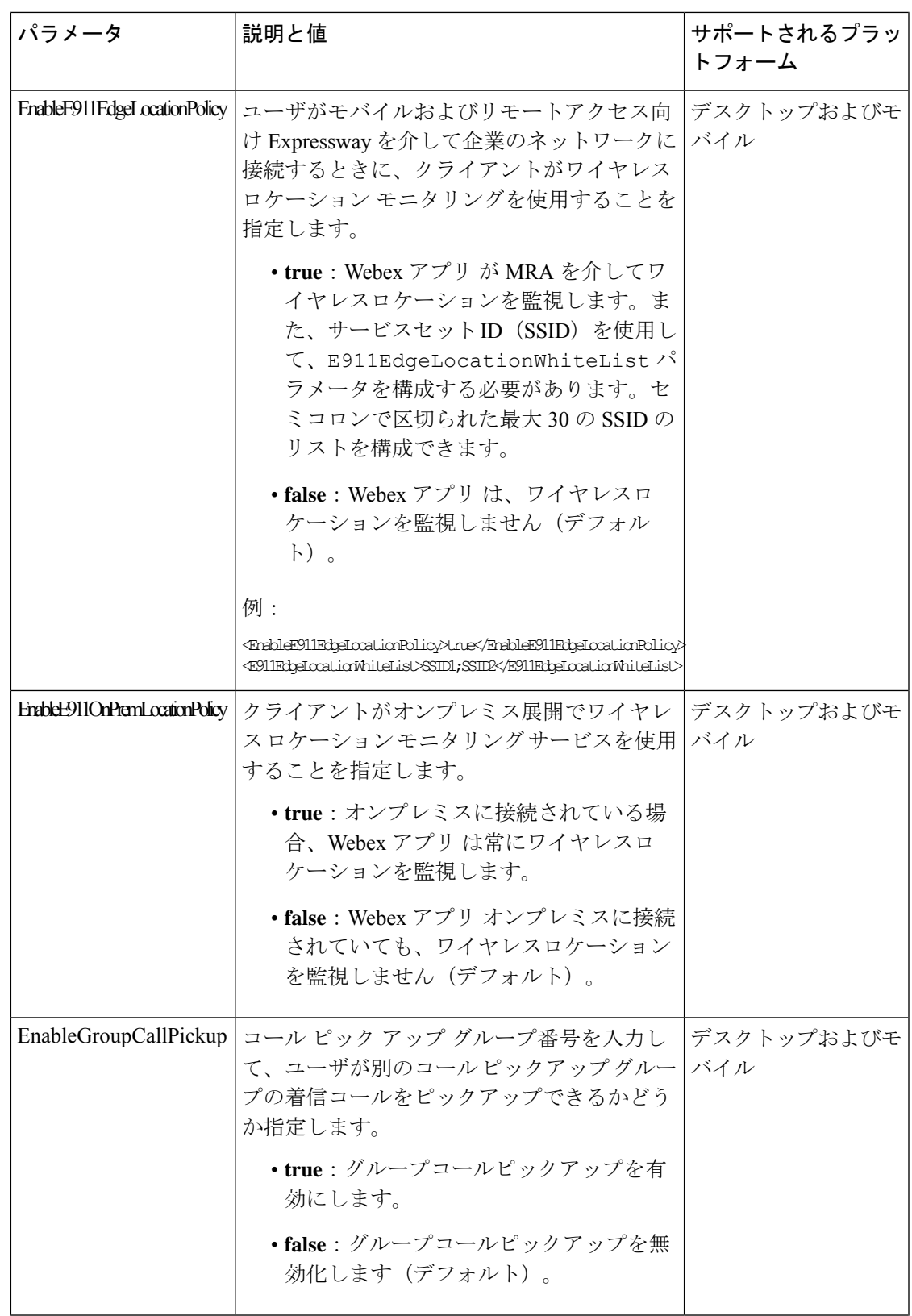

 $\mathbf l$ 

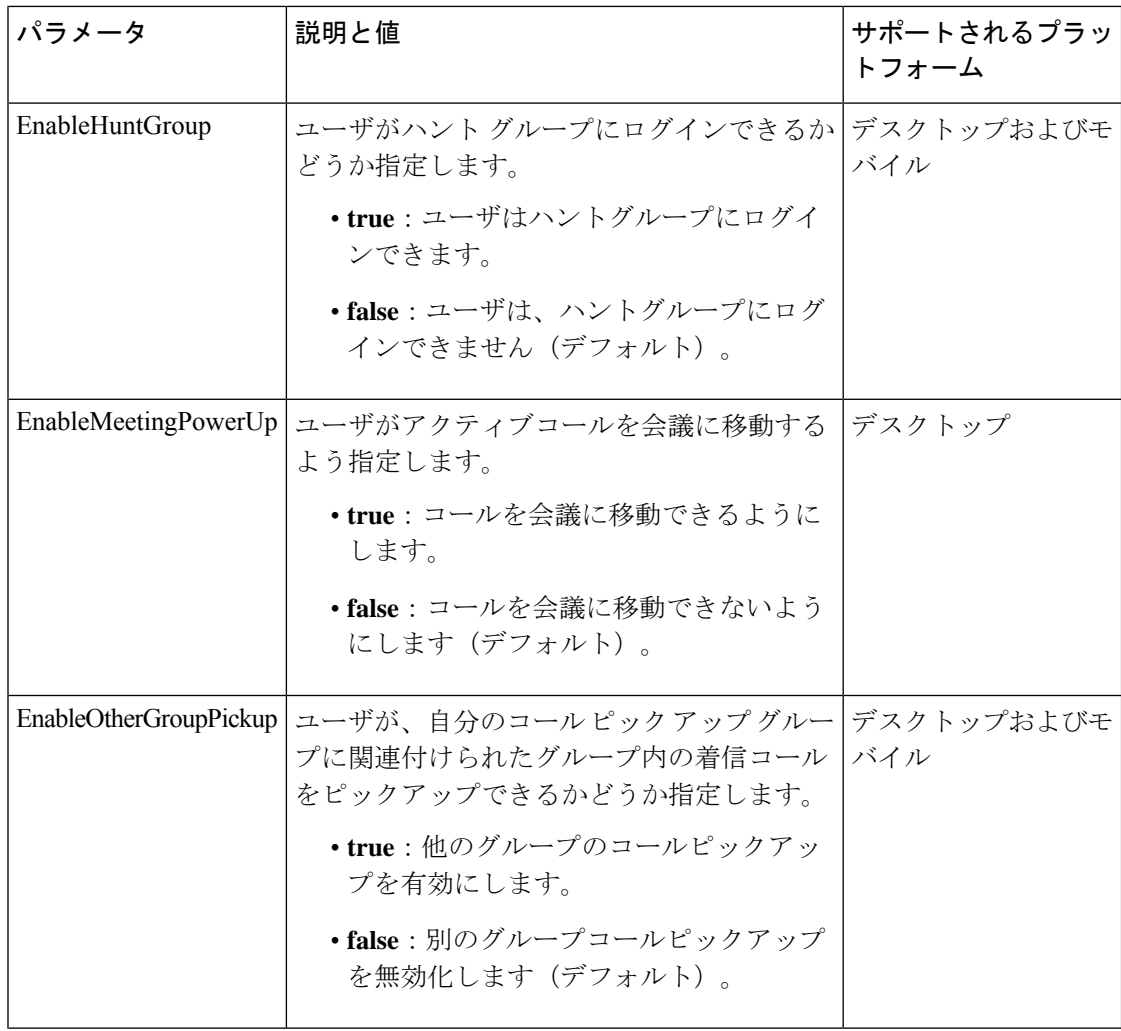

 $\blacksquare$ 

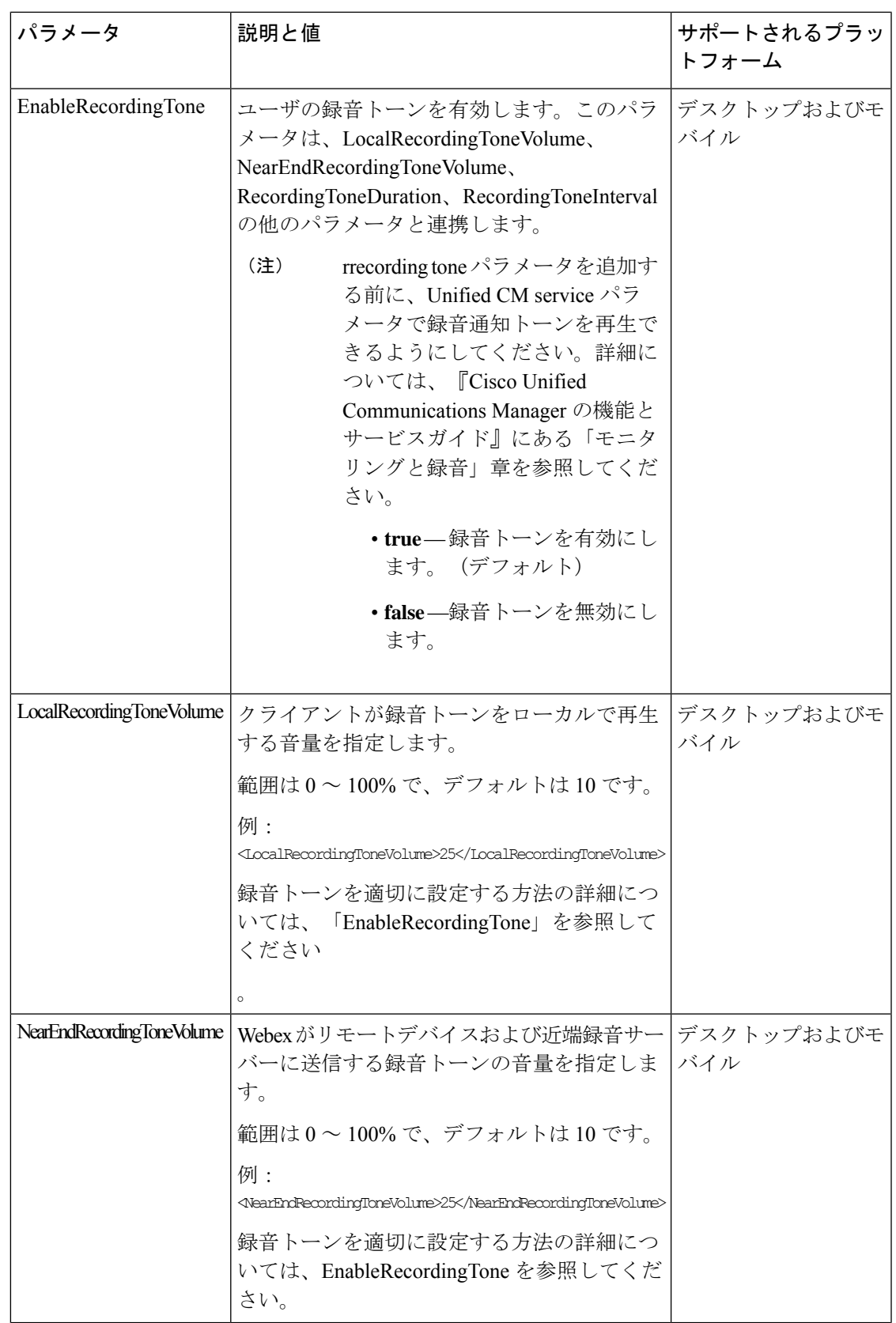

 $\mathbf l$ 

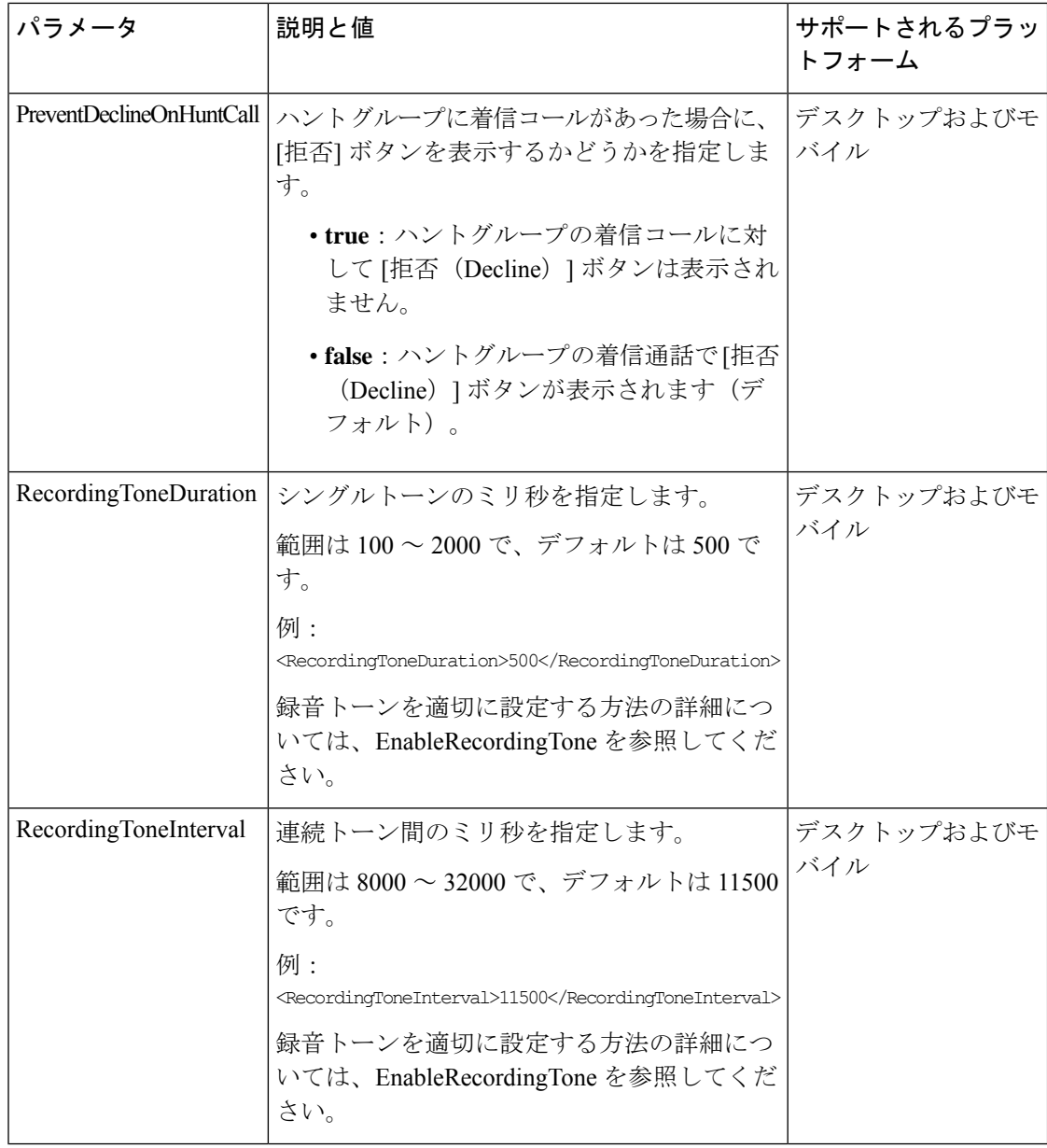

## カスタマイズパラメータ

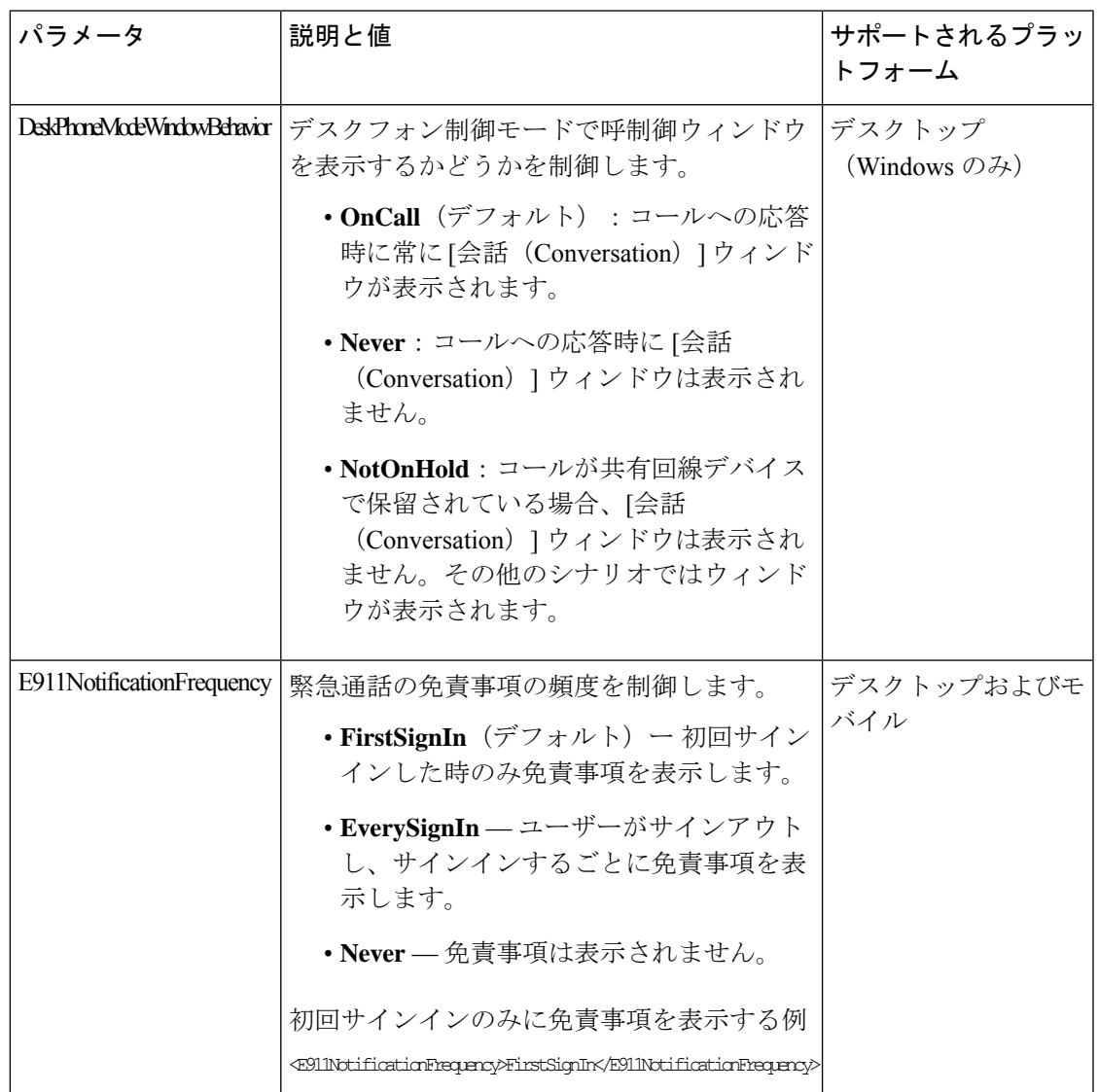

 $\mathbf I$ 

I

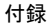

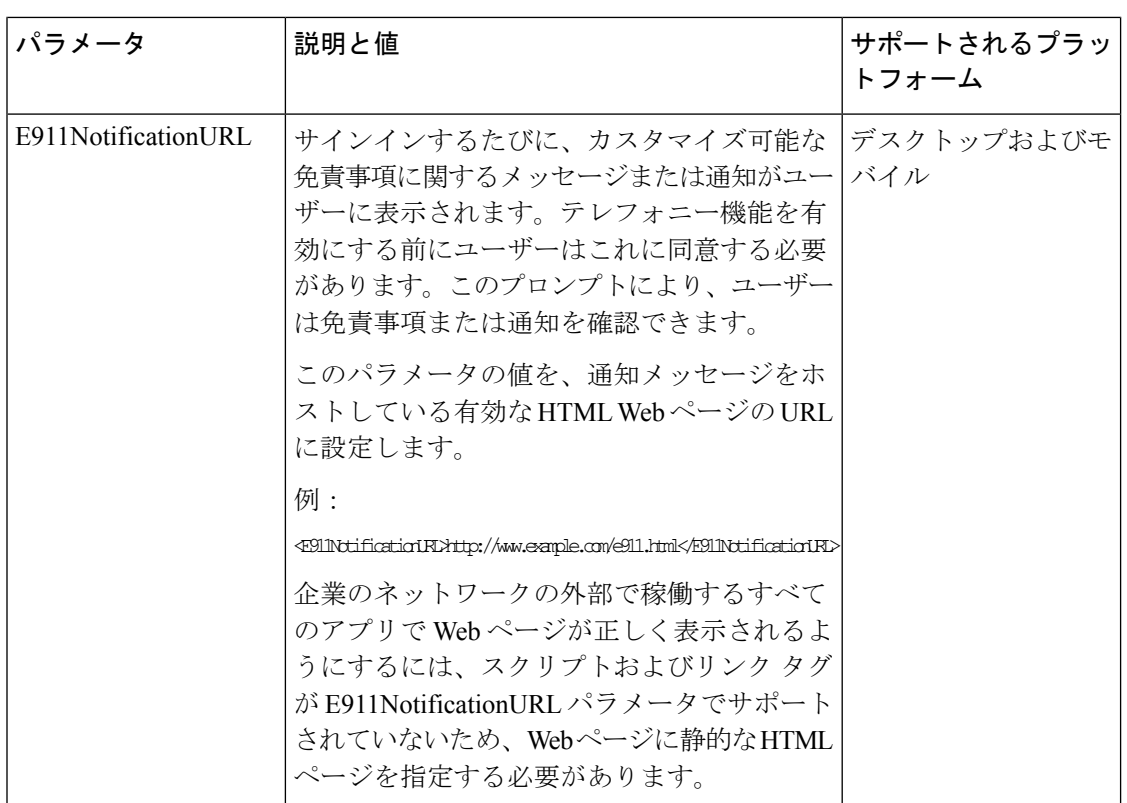

 $\mathbf I$ 

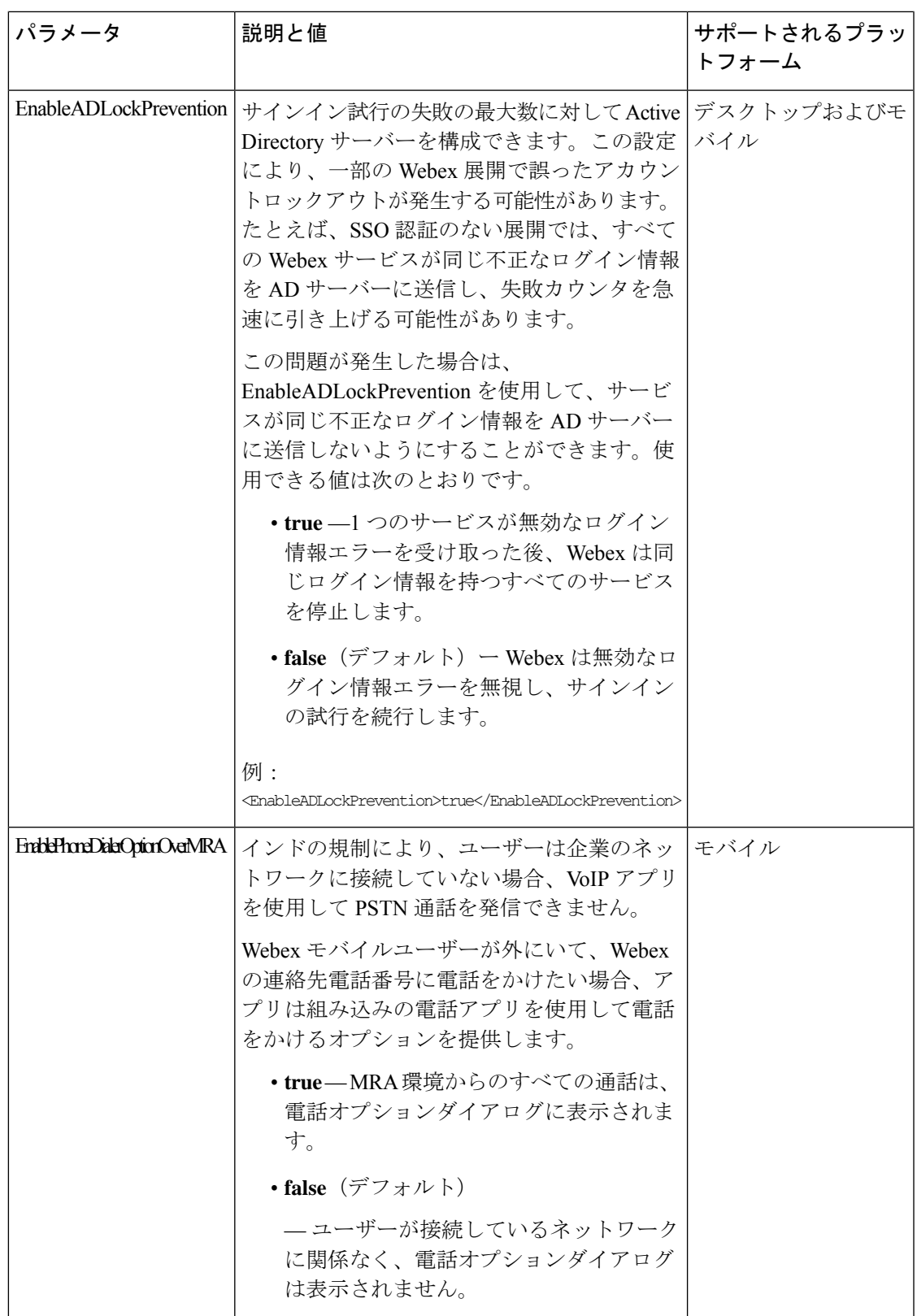

 $\mathbf{l}$ 

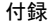

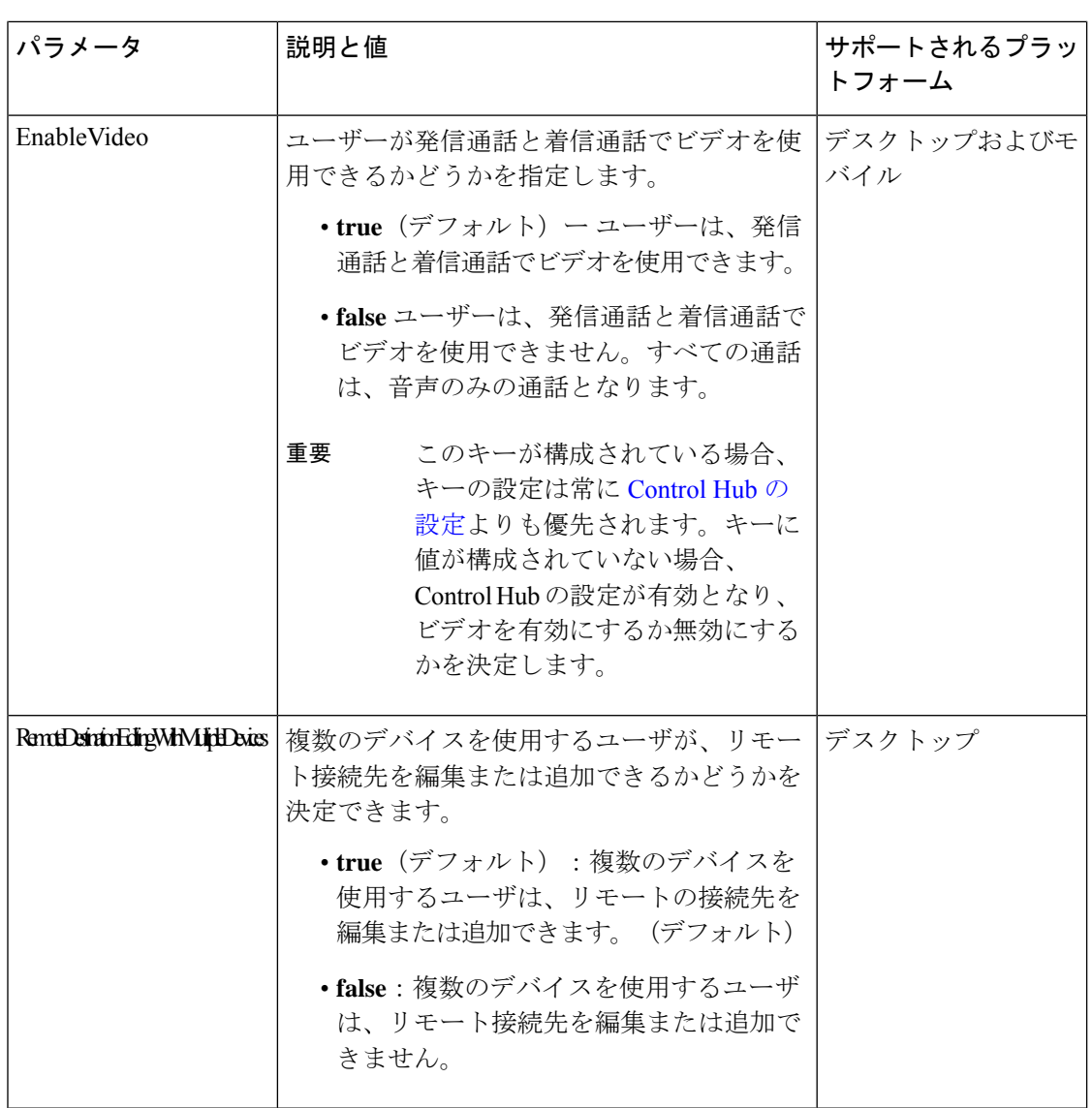

 $\mathbf I$ 

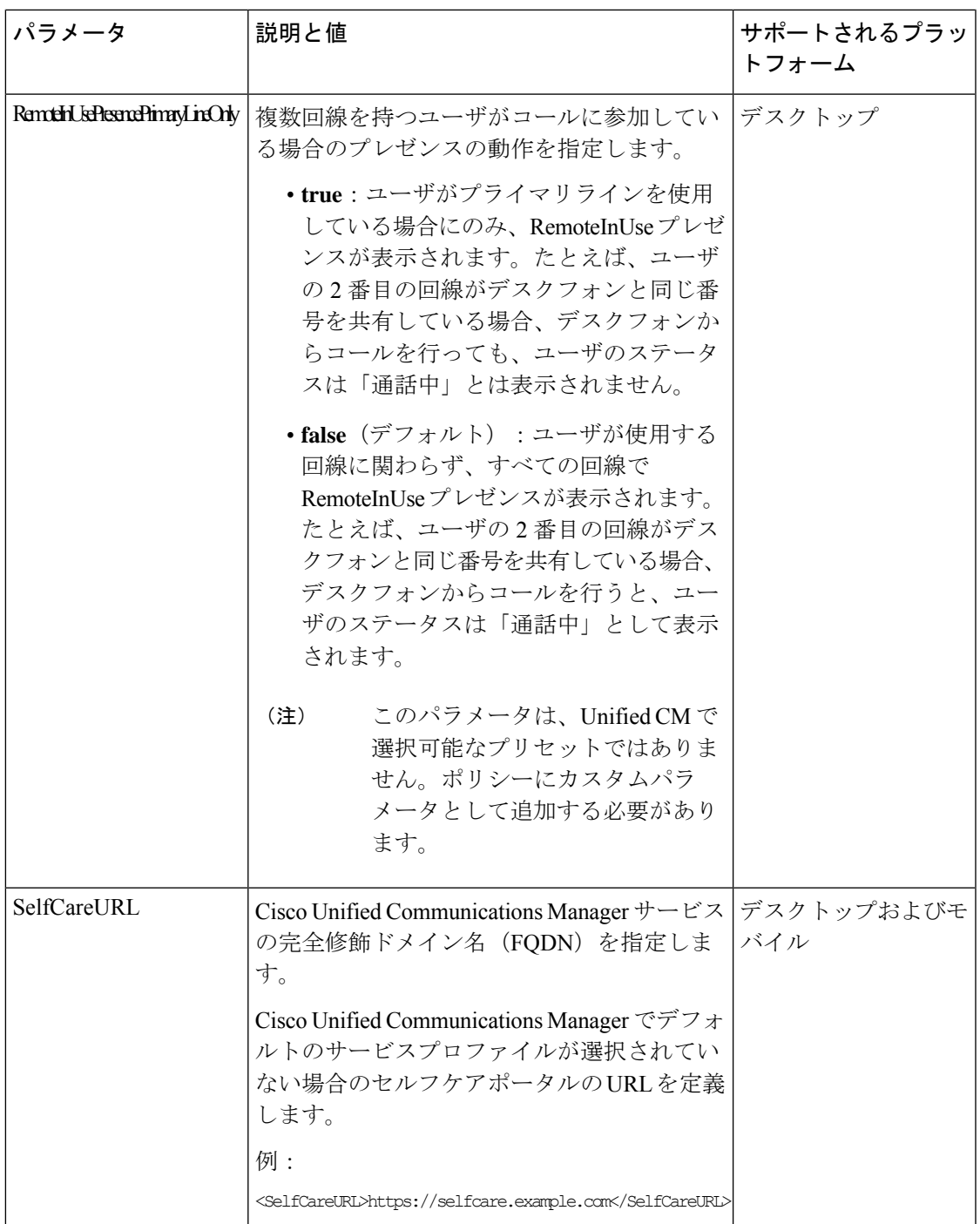

 $\mathbf l$ 

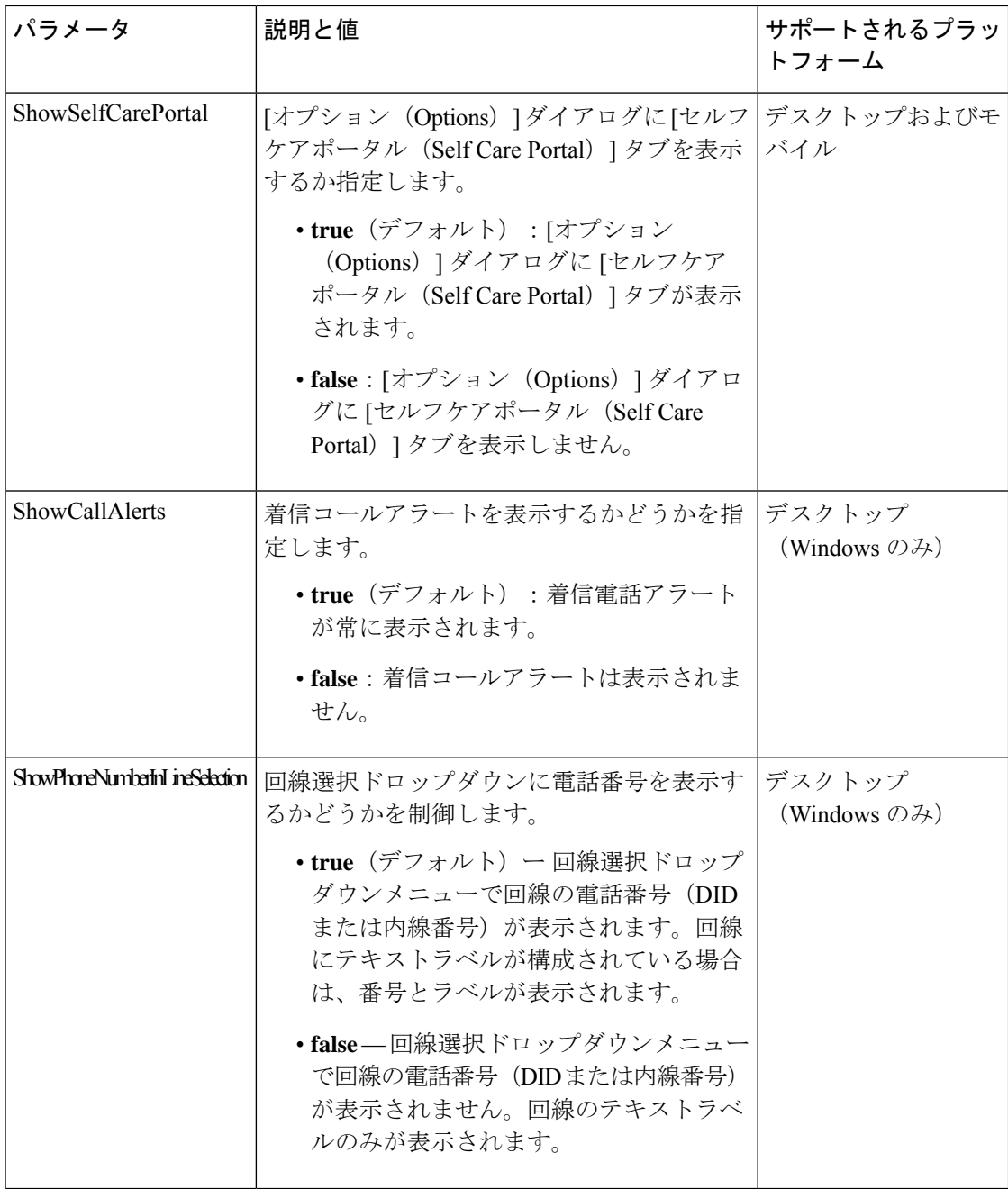

 $\mathbf I$ 

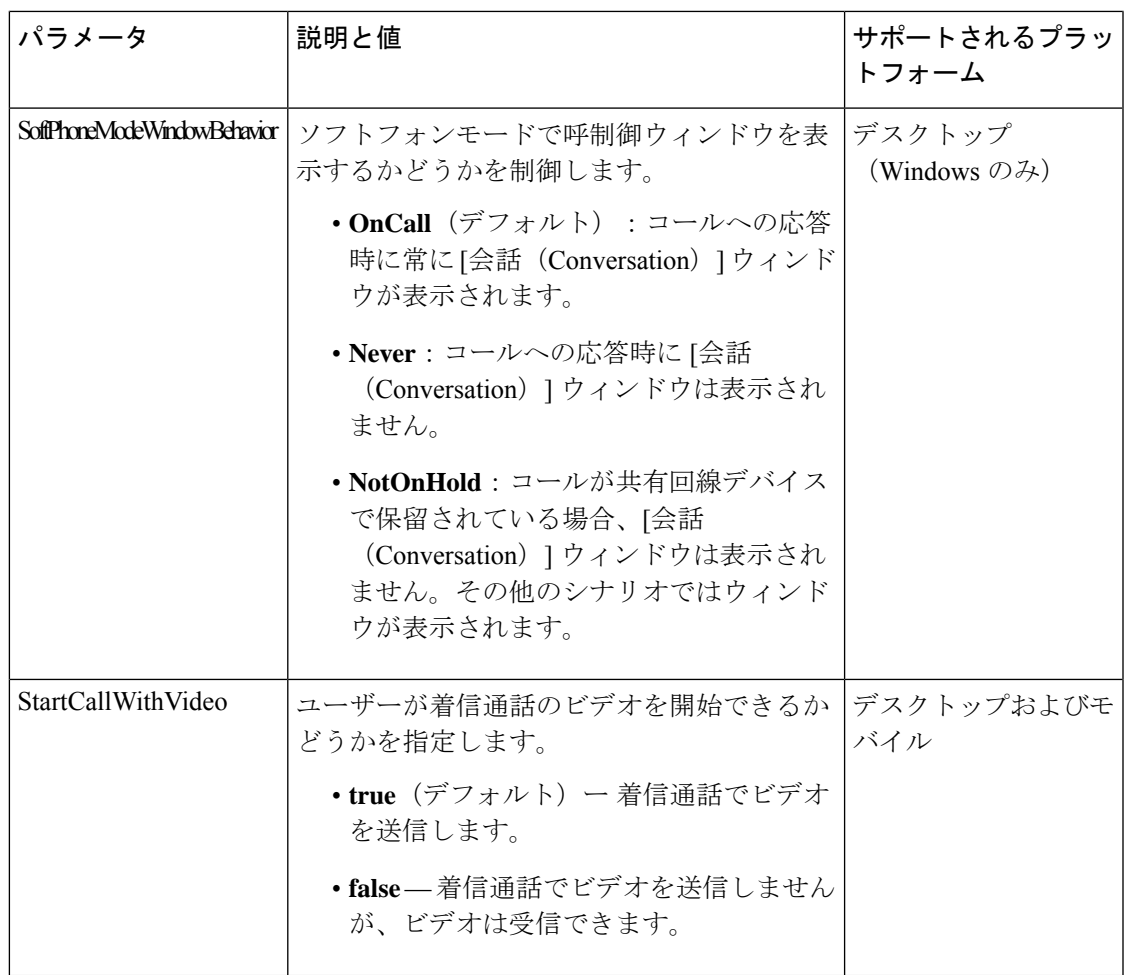

I

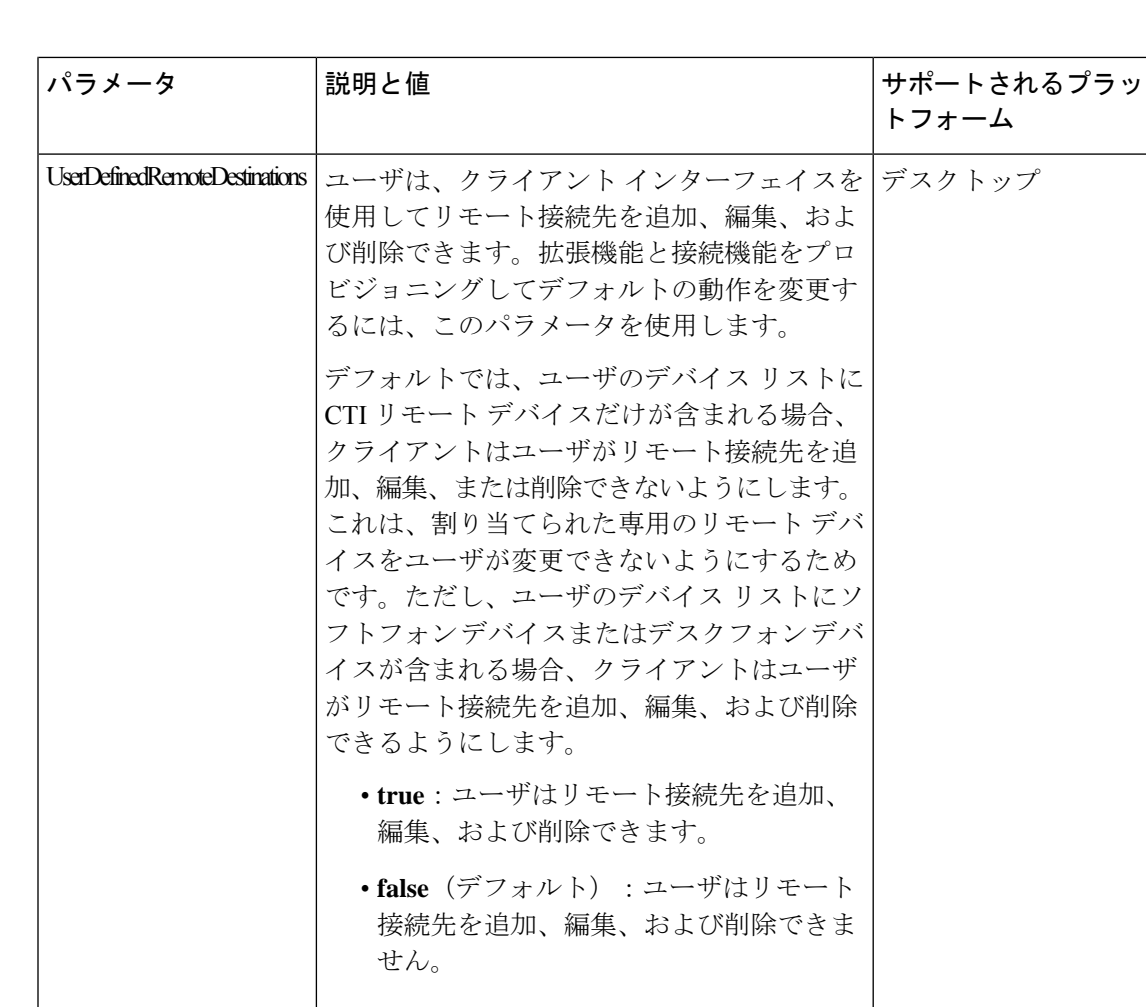

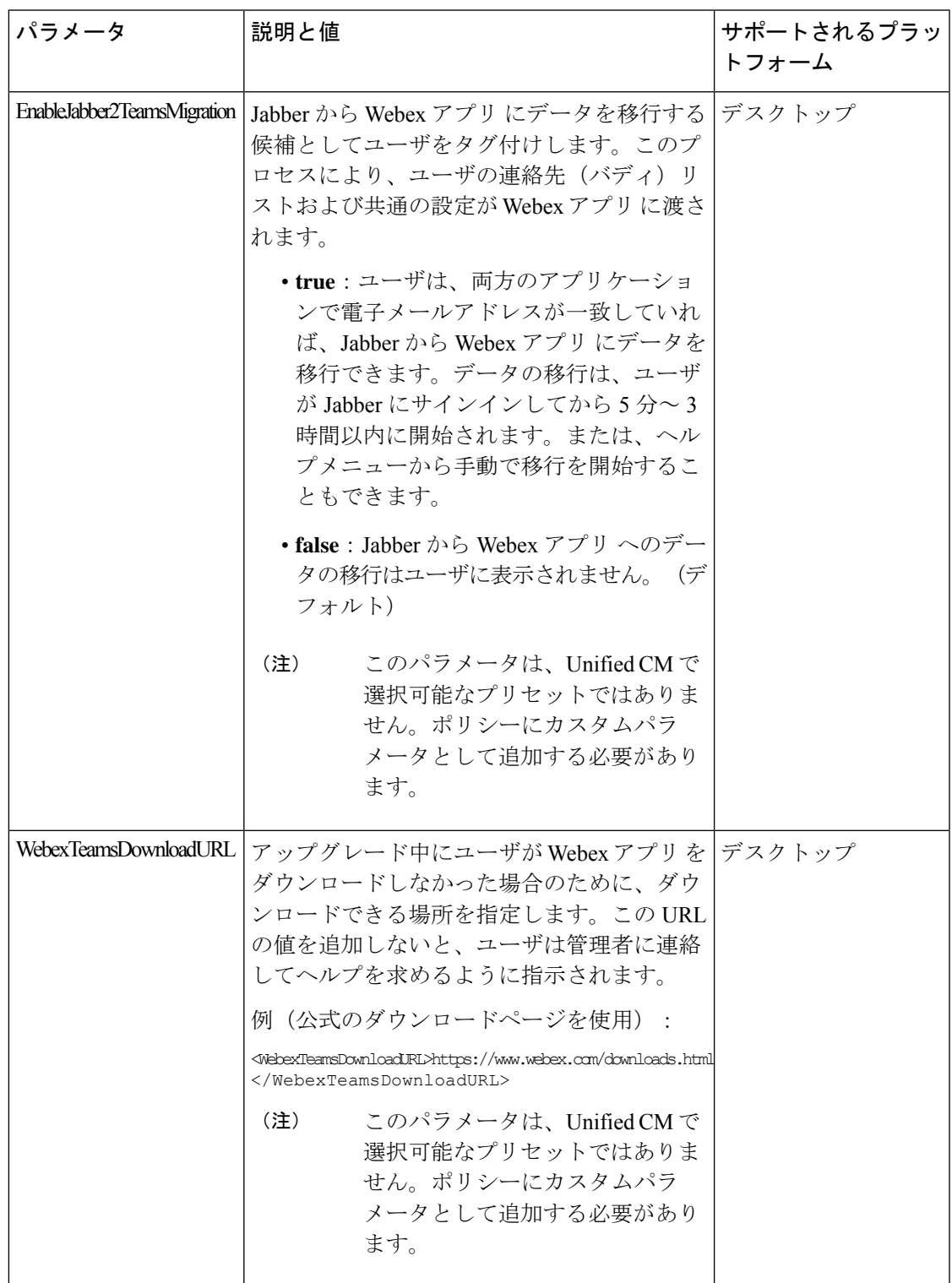

 $\mathbf I$ 

# 通話用プロトコルハンドラ

Webex アプリでのコール(Unified CM) は、オペレーティング システムで次のプロトコル ハ ンドラを登録して、Web ブラウザまたはその他のアプリケーションからの click-to-call 機能を 有効にします。次のプロトコルは、Webex アプリが Mac または Windows でデフォルトの通話 アプリケーションになっていると、音声通話またはビデオ通話を開始します。

- CLICKTOCALL: または CLICKTOCALL://
- SIP: または SIP://
- TEL: または TEL://
- WEBEXTEL: または WEBEXTEL://

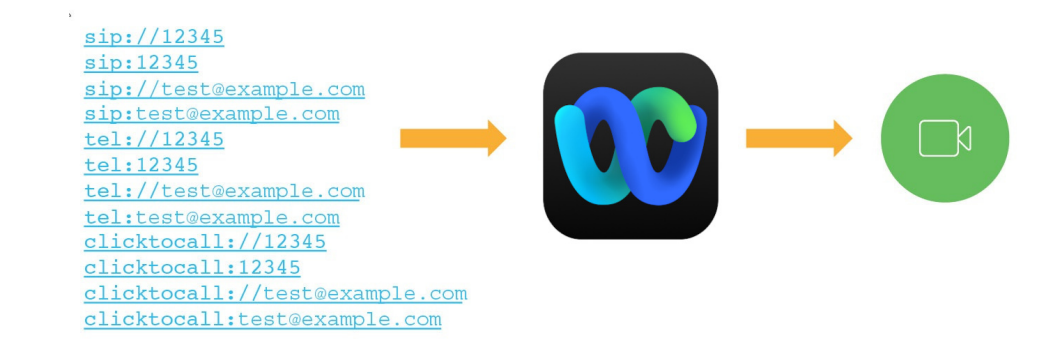

これらのプロトコルに対してアプリが起動されたときに Unified CM が未接続の場合、Webex アプリ は Unified CM が接続するまで 3 分間待機します。接続されていない状態が 3 分経過す ると、コール要求は停止します。SIP アドレスを使用してコールを開始する場合(例:sip: test@example.com)、コールは、制御ハブにある組織の SIP アドレス ルーティング設定に 応じて、クラウドまたはユニファイド CM を経由する場合があります。 (注)

#### **Windows** 用プロトコル ハンドラ

他のアプリは、Webex アプリ の前にプロトコルハンドラに登録できます。Windows 10 では、 コールの起動に使用するアプリを選択するように、システム ウィンドウがユーザに要求しま す。ユーザが常にこのアプリを使用するをオンにすると、ユーザ設定を記憶できます。

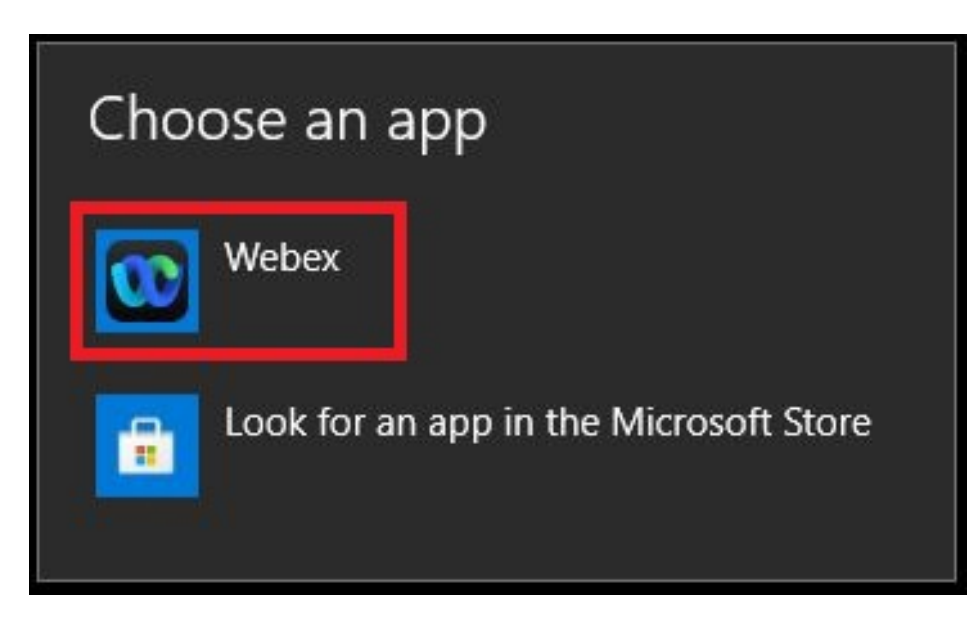

Webex アプリ を選択できるようにするために、ユーザがデフォルトの通話アプリの設定をリ セットする必要がある場合は、Windows 10 で Webex アプリ のプロトコルの関連付けを変更す るように指示できます。

**1.** システム設定で [既定のアプリ(Default app)] の設定を開き、[アプリごとに既定値を設定 する(Set defaults by app)] をクリックして、[**Webex** アプリ] を選択します。

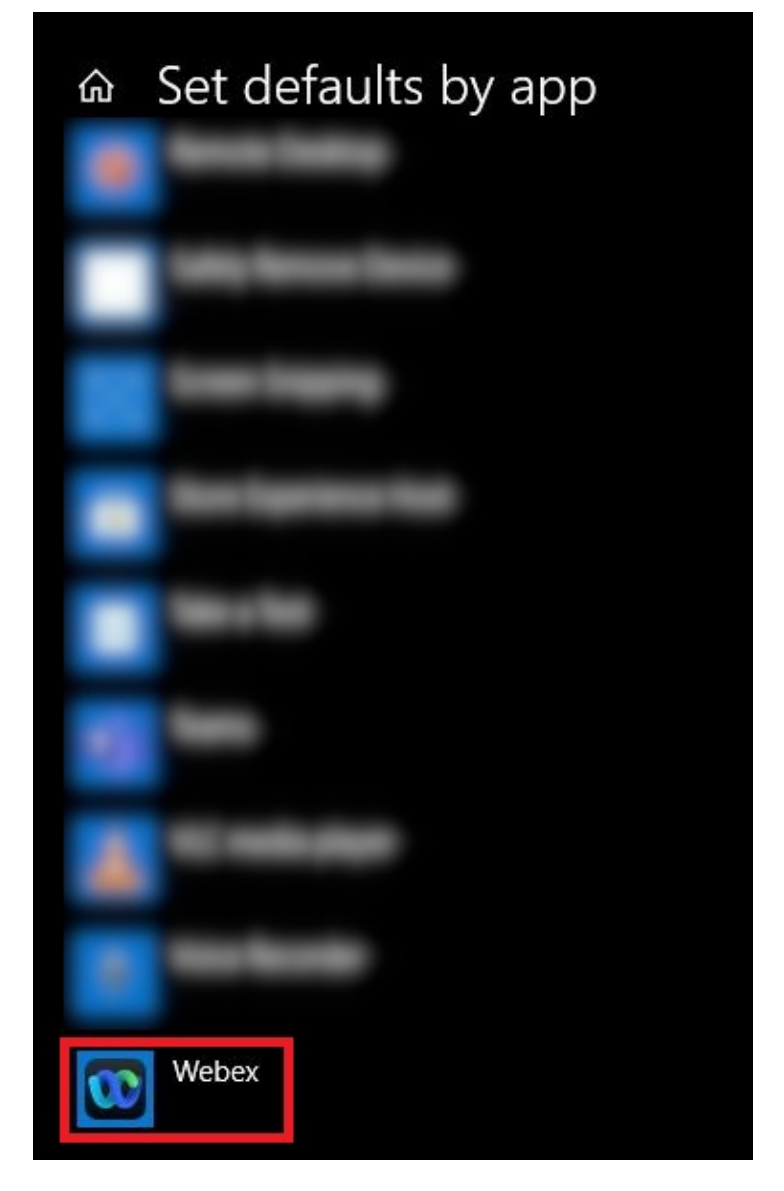

**2.** 各プロトコルに対して **Webex** アプリ を選択します。

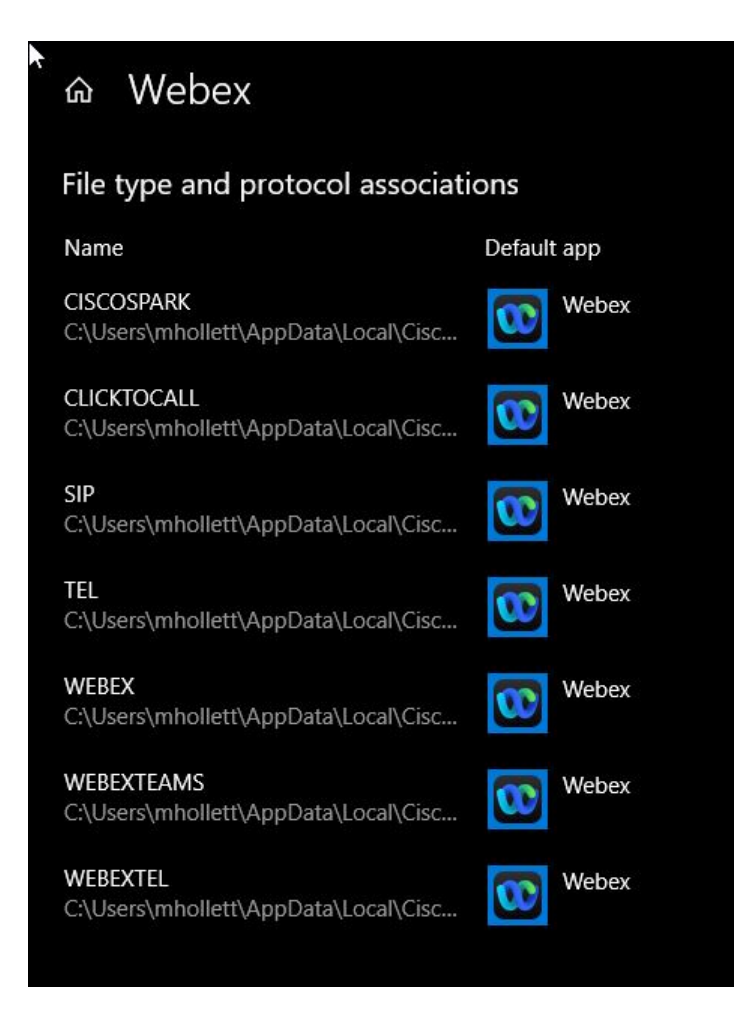

### **macOS** 用プロトコルハンドラ

Mac OS では、他のアプリが Webex アプリ よりも先に通話プロトコルに登録されている場合、 ユーザーは Webex アプリ をデフォルトの通話オプションとして設定する必要があります。

Mac 用 Webex アプリ では、一般設定の [通話の開始(Start calls with)] 設定で **Webex** アプリ が選択されていることを確認します。また、[常にMicrosoft Outlookに接続(Always connect to Microsoft Outlook)] をオンにすると、Outlook 連絡先の番号をクリックしたときに Webex アプ リ でコールを発信できます。

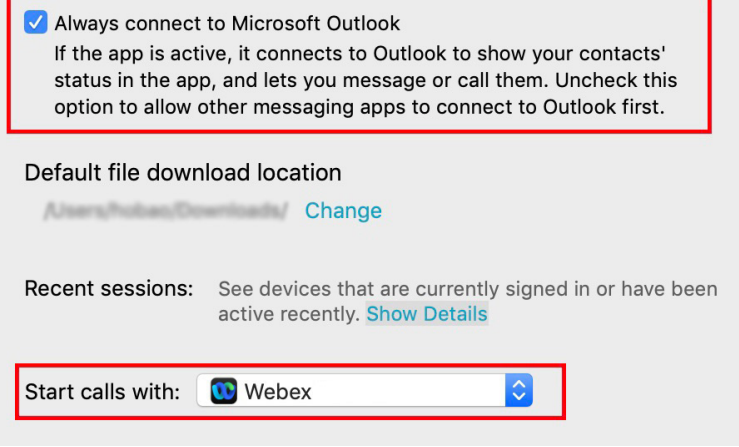

# サービス品質

### **Quality of Service** オプション

Webex アプリ の Quality of Service (QoS) を構成するには、次のオプションを使用します。

- サポートされるコーデック (20 ページ)
- SIP プロファイルでのポート範囲の定義 (21 ページ)
- DSCP 値の設定 (21 ページ)

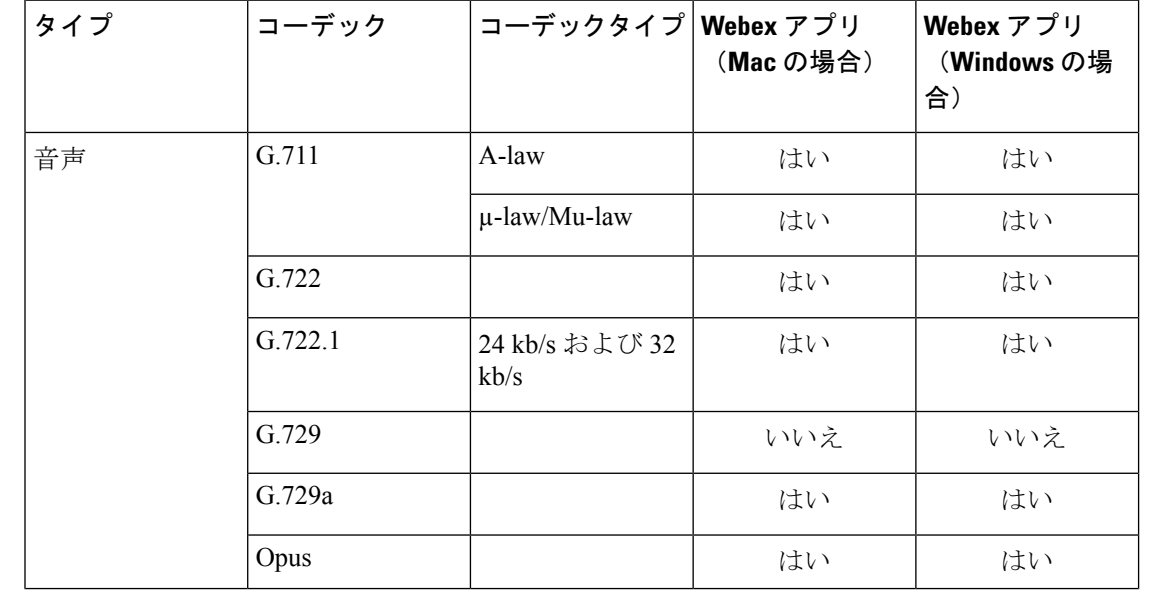

## サポートされるコーデック

![](_page_20_Picture_296.jpeg)

### **SIP** プロファイルでのポート範囲の定義

クライアントは、ポート範囲を使用して、ネットワークに RTP トラフィックを送信します。 また、クライアントは、ポート範囲を均等に分割して、下半分を音声コール用に、上半分をビ デオ コール用に使用します。オーディオ メディアおよびビデオ メディアのポート範囲を分割 する結果として、クライアントにより識別可能なメディア ストリームが作成されます。IP パ ケットのヘッダー内のDSCP値を設定することで、それらのメディアストリームを分類し、優 先させることができます。

- ステップ **1** [Cisco Unified CM の管理(Cisco Unified CM Administration)] インターフェイスを開きます。
- ステップ **2 [**デバイス(**Device**)**]** > **[**デバイスの設定(**Device Settings**)**]** > **[SIP** プロファイル(**SIP Profile**)**]** の順に選 択します。
- ステップ **3** 適切な SIP プロファイルを検索するか、新しい SIP プロファイルを作成します。

[SIP プロファイルの設定(SIP Profile Configuration)] ウィンドウが開きます。

- ステップ **4** オーディオとビデオに共通または個別のポート範囲を設定するかどうかを指定します。音声とビデオのポー ト範囲を分離している場合は、音声ポートとビデオポートを提供します。次のフィールドにポート範囲を 指定してください。
	- [開始メディアポート(StartMediaPort)]:メディアストリームの開始ポートを定義します。このフィー ルドは、範囲の最小ポートを設定します。
	- [終了メディアポート(StopMediaPort)]:メディアストリームの終了ポートを定義します。このフィー ルドは、範囲の最大ポートを設定します。

ステップ **5** [設定の適用(Apply Config)] を選択し、[OK] をクリックします。

### **DSCP** 値の設定

RTP メディアパケットヘッダーで Differentiated Services Code Point(DSCP; DiffServ コードポイ ント)の値を設定し、ネットワークを通過する Webex アプリ トラフィックに優先順位をつけ ます。

#### **Unified CM** での **DSCP** 値の設定

Unified CM で、オーディオメディアとビデオメディアの DSCP 値を設定できます。Webex アプ リ は、デバイス構成から DSCP 値を取得し、RTP メディアパケットの IP ヘッダーに直接適用 します。

```
Ú
```
- Microsoft Windows 10 などのオペレーティングシステムには、アプリケーションが IP パケット ヘッダーに DSCP 値を設定できないようにするセキュリティ機能があります。そのため、 Microsoft グループ ポリシーなどの DSCP 値をマーキングするための代替方式を使用する必要 があります。 制約事項
- ステップ **1** [Cisco Unified CM の管理(Cisco Unified CM Administration)] インターフェイスを開きます。
- ステップ **2 [**システム**(System)]** > **[**サービスパラメータ**(Service Parameters)]** を選択します。

[サービス パラメータ設定 (Service Parameter Configuration) ] ウィンドウが開きます。

- ステップ **3** 適切なサーバを選択してから、[Cisco CallManager(Cisco CallManager)] サービスを選択します。
- ステップ4 [クラスタ全体のパラメータ(システム: QOS) (Clusterwide Parameters (System QOS))] セクションを見 つけます。
- ステップ **5** 適切な DSCP 値を設定し、[保存(Save)] を選択します。

#### グループポリシーを用いた **DSCP** 値の設定

Windows 用 Webex アプリ を Microsoft Windows 7 以降などのオペレーティングシステムに展開 する場合は、Microsoft グループポリシーを使用して DSCP 値を適用できます。

グループポリシーを作成するには、Microsoftサポートの記事([http://technet.microsoft.com/en-us/](http://technet.microsoft.com/en-us/library/cc771283%28v=ws.10%29.aspx) [library/cc771283%28v=ws.10%29.aspx](http://technet.microsoft.com/en-us/library/cc771283%28v=ws.10%29.aspx))の手順を実行します。

次の属性を用いて音声メディアとビデオ メディアに別々のポリシーを作成する必要がありま す。

これらの指示は、Webex アプリ を経由する Unified CM コールに適用されます。Webex アプリ のみのコールについては、Webexアプリの[「ネットワーク要件」](https://help.webex.com/article/WBX000028782)のドキュメントに記載されて いるガイドラインを使用してください。

![](_page_21_Picture_368.jpeg)

![](_page_22_Picture_296.jpeg)

#### ネットワークで **DSCP** 値を設定

スイッチおよびルータを設定し、RTPメディアのIPヘッダーでDSCP値をマーキングします。 ネットワーク内のDSCP値を設定するには、クライアントアプリケーションからの異なるスト リームを識別する必要があります。

- メディア ストリーム:クライアントは音声ストリームとビデオ ストリームに別々のポー ト範囲を使用するため、それらのポート範囲に基づいて音声メディアとビデオメディアを 区別できます。SIPプロファイルのデフォルトのポート範囲を使用して、次のようにメディ ア パケットをマーキングする必要があります。
	- 音声メディアは、EF として、16384 ~ 24575 のポートでストリーミングする
	- ビデオ メディアは、AF41 として、24575 ~ 32767 のポートでストリーミングする
- シグナリングストリーム:SIP、CTIQBE、およびXMPPに必要なさまざまなポートに基づ いて、クライアントとサーバ間のシグナリングを識別できる。たとえば、Webex アプリ と Cisco Unified Communications Manager 間の SIP シグナリングはポート 5060 を介して行 われます。

シグナリングパケットをCS3としてマークする必要がある。

• Webex アプリ のみのコールのポート範囲については、Webex アプリ [のネットワーク要件](https://help.webex.com/article/WBX000028782) に関するドキュメントに記載されているガイドラインを使用してください。

## **Unified CM** で信頼できない証明書を許可する

必要に応じて、コントロールハブを使用して、ユニファイドCMからの信頼できない証明書を 許可できます。これらは自己署名されているか、または証明書が接続に使用されているアドレ スと一致しないため、信頼できない可能性があります。

#### $\bigwedge$

この設定により、導入のセキュリティがダウングレードされます。証明書の信頼には、より安 全な方法を使用することを強く推奨します。この方法は、ラボテスト環境などの限定的な導入 のための最後の手段として使用してください。 注意

#### 始める前に

- このオプションを使用する前に、証明書の要件とベストプラクティスについて理解してお いてください:[証明書の要件。](unified-cm-wbx-teams-deployment-guide_chapter2.pdf#nameddest=unique_10)
- iOS デバイスでは、プライベートなエンタープライズ証明書を使用している場合、デバイ ス自体にカスタムのルートCAをインストールする必要があります。そうしないと、Webex アプリ は SSO 承認 URL への移動に失敗します。
- ステップ **1** <https://admin.webex.com> のお客様ビューで、**[**サービス(**Services**)**]** > **[Calling]**の順に選択し、**[**クライアン ト設定(**Client Settings**)**]** を選択します。
- ステップ **2** Unified CM 設定で、信頼されていない証明書を使用せずに **CM** 登録を許可するをオンに切り替える。

このトグルをオンにすると、使用されている証明書の種類に関係なく、Webex アプリ が Unified CM 環境 に登録されます。

付録

翻訳について

このドキュメントは、米国シスコ発行ドキュメントの参考和訳です。リンク情報につきましては 、日本語版掲載時点で、英語版にアップデートがあり、リンク先のページが移動/変更されている 場合がありますことをご了承ください。あくまでも参考和訳となりますので、正式な内容につい ては米国サイトのドキュメントを参照ください。